#### 高性能弹性文件服务

#### 故障排除

文档版本 01 发布日期 2025-01-06

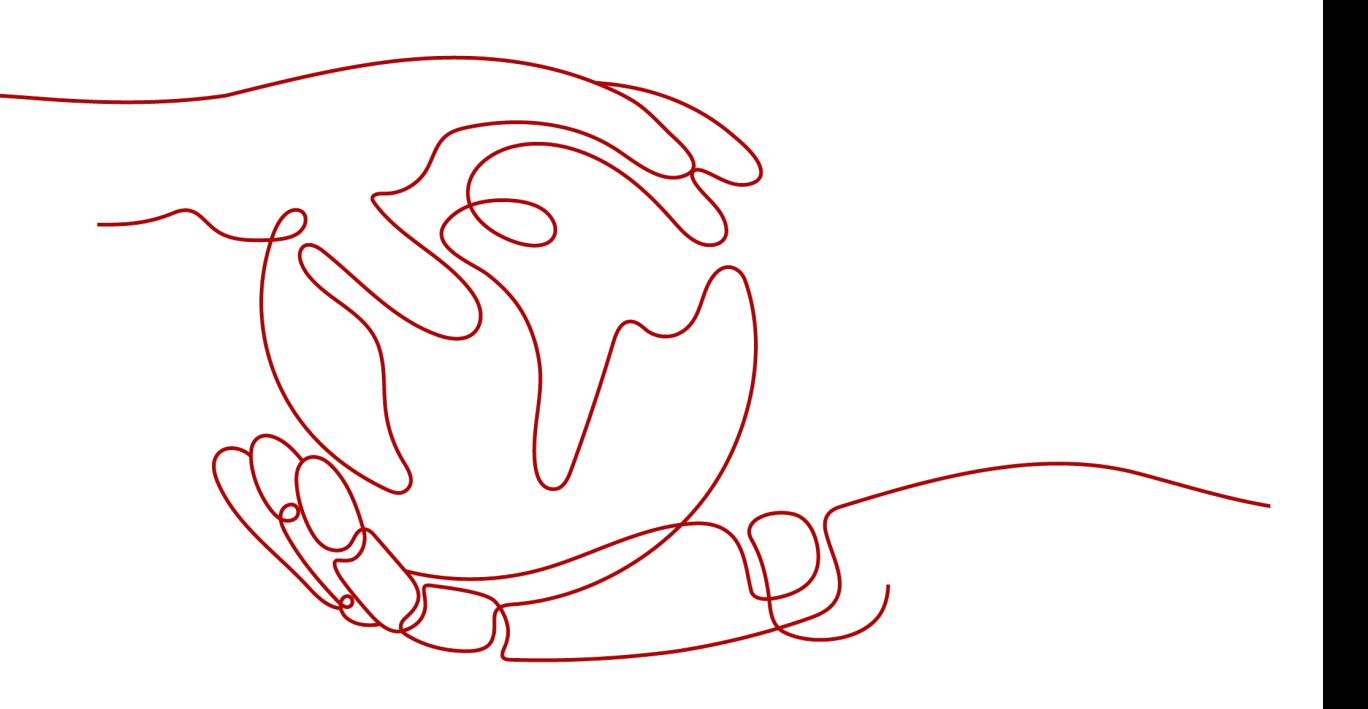

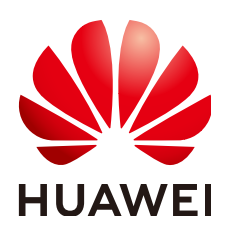

#### 版权所有 **©** 华为云计算技术有限公司 **2025**。 保留一切权利。

非经本公司书面许可,任何单位和个人不得擅自摘抄、复制本文档内容的部分或全部,并不得以任何形式传 播。

#### 商标声明

**SI** 和其他华为商标均为华为技术有限公司的商标。 本文档提及的其他所有商标或注册商标,由各自的所有人拥有。

#### 注意

您购买的产品、服务或特性等应受华为云计算技术有限公司商业合同和条款的约束,本文档中描述的全部或部 分产品、服务或特性可能不在您的购买或使用范围之内。除非合同另有约定,华为云计算技术有限公司对本文 档内容不做任何明示或暗示的声明或保证。

由于产品版本升级或其他原因,本文档内容会不定期进行更新。除非另有约定,本文档仅作为使用指导,本文 档中的所有陈述、信息和建议不构成任何明示或暗示的担保。

#### 华为云计算技术有限公司

地址: 贵州省贵安新区黔中大道交兴功路华为云数据中心 邮编:550029

网址: <https://www.huaweicloud.com/>

目录

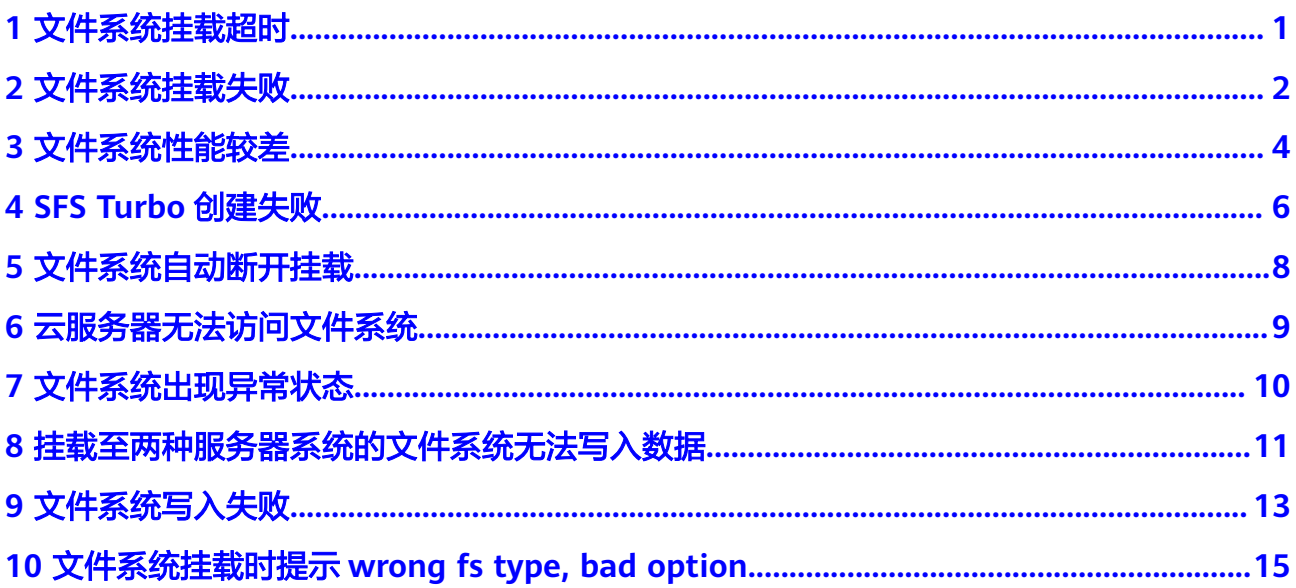

### **1** 文件系统挂载超时

#### <span id="page-3-0"></span>现象描述

使用mount命令挂载文件系统到云服务器,云服务器系统提示"timed out"。

#### 可能原因

- 原因1:网络状态不稳定。
- 原因2:网络连接异常。

#### 定位思路

排除网络问题后,重试挂载命令。

#### 解决方法

- 原因1和原因2:网络状态不稳定;网络连接异常。 修复网络,网络修复完成后重新执行挂载。
	- 成功=>处理结束。
	- 失败=>请联系技术支持。

**2** 文件系统挂载失败

#### <span id="page-4-0"></span>现象描述

使用mount命令挂载文件系统到云服务器,云服务器提示"access denied",挂载失 败。

#### 可能原因

- 原因1:文件系统已被删除。
- 原因2:执行挂载命令的云服务器和被挂载的文件系统不在同一VPC下。
- 原因3:挂载命令中的挂载地址输入错误。
- 原因4:访问文件系统使用的DNS错误。
- 原因5:挂载的目标子目录不存在。

#### 定位思路

根据可能原因进行故障排查。

#### 解决办法

- 原因1:文件系统已被删除。
	- 登录管理控制台,查看文件系统是否已被删除。
	- 是 => 重新创建文件系统或者选择已有文件系统进行挂载(文件系统与云服 务器必须归属在同一VPC下)。
	- 否 => 原因2。
- 原因2:执行挂载命令的云服务器和被挂载的文件系统不在同一VPC下。 登录管理控制台,查看云服务器归属的VPC和文件系统归属的VPC是否相同。
	- 是 => 原因3。
	- 否 => 重新选择和云服务器相同VPC的文件系统进行挂载。
- 原因3:挂载命令中的挂载地址输入错误。
	- a. 登录管理控制台,查看挂载地址是否与挂载命令中输入的一致。
	- b. 如果输入错误,则重试挂载命令,输入正确的挂载地址。
- 原因4: 访问文件系统使用的DNS错误。 执行如下命令,确认DNS的正确性:

#### **nslookup** 文件系统域名

确认解析出来的IP地址是否为100网段。

- 是 => DNS配置正确,排查其他可能原因。
- 否 => DNS配置不正确,请参考配置**[DNS](https://support.huaweicloud.com/usermanual-sfsturbo/sfsturbo_01_0038.html)**章节重新配置DNS。
- 原因5:挂载的目标子目录不存在。 先将文件系统挂载至根目录上,完成创建子目录后,卸载文件系统,再重新<mark>将文</mark> [件系统挂载至子目录](https://support.huaweicloud.com/usermanual-sfsturbo/sfsturbo_01_0361.html)上即可。

# **3** 文件系统性能较差

#### <span id="page-6-0"></span>问题描述

向文件系统中写入数据时读写较慢,文件系统的性能未达到预期,或传输文件较慢 等。

#### 排查思路

以下排查思路根据原因的出现概率进行排序,建议您从高频率原因往低频率原因排 查,从而帮助您快速找到问题的原因。

如果解决完某个可能原因仍未解决问题,请继续排查其他可能原因。

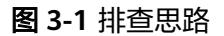

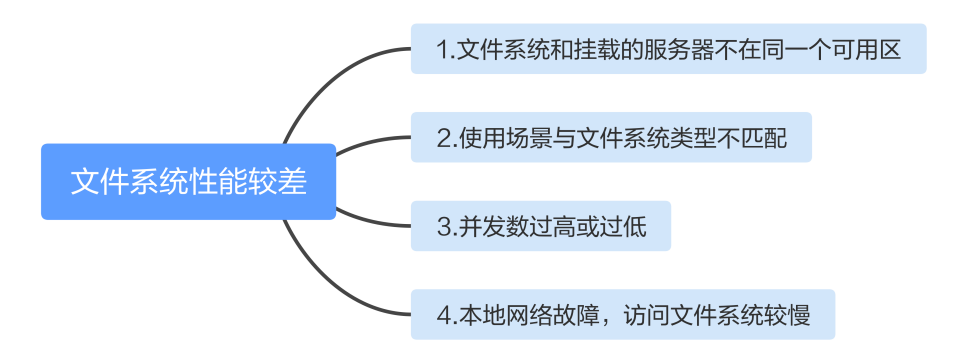

#### 表 **3-1** 排查思路

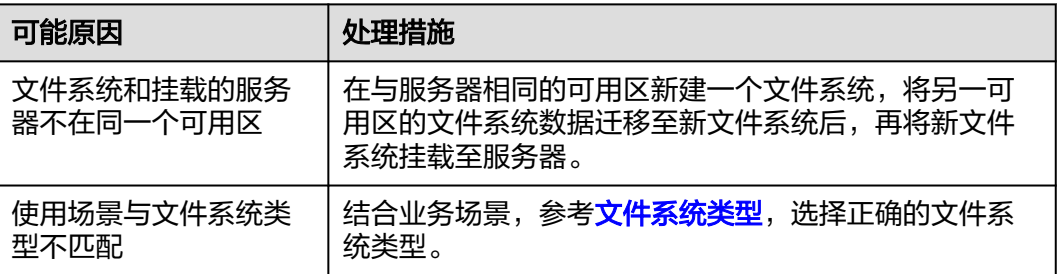

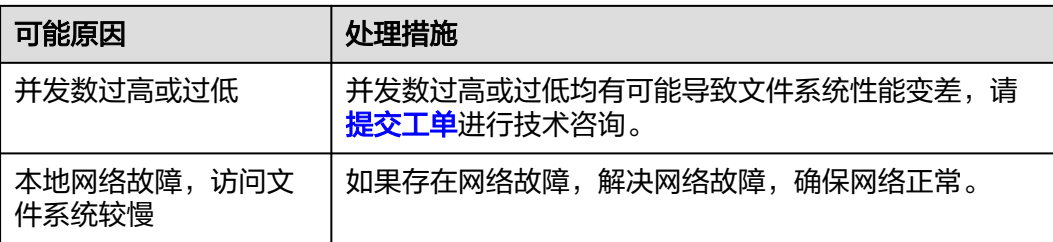

#### 提交工单

如果上述方法均不能解决您的疑问,请<mark>提交工单</mark>寻求更多帮助。

# **4 SFS Turbo** 创建失败

#### <span id="page-8-0"></span>问题描述

创建SFS Turbo文件系统时,文件系统创建失败。

#### 排查思路

以下排查思路根据原因的出现概率进行排序,建议您从高频率原因往低频率原因排 查,从而帮助您快速找到问题的原因。

如果解决完某个可能原因仍未解决问题,请继续排查其他可能原因。

图 **4-1** 排查思路

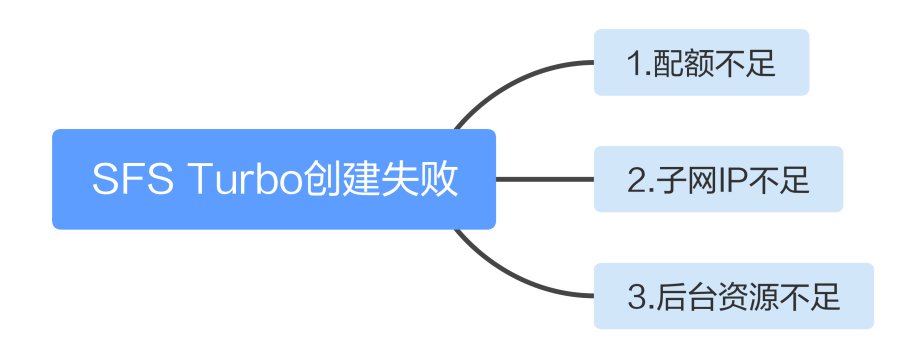

#### 表 **4-1** 排查思路

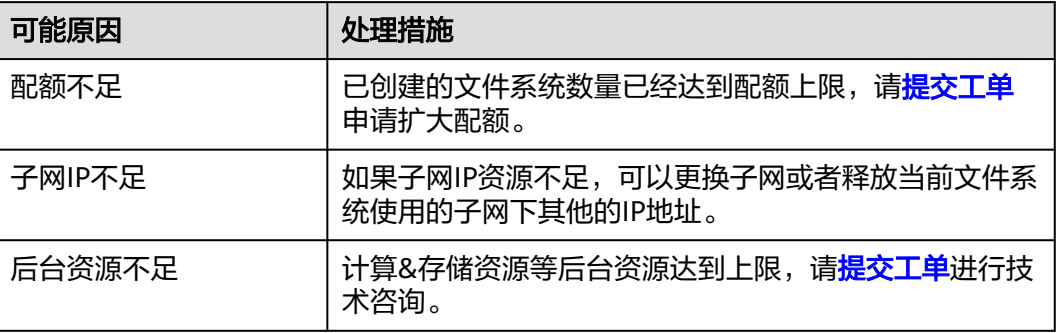

#### 提交工单

如果上述方法均不能解决您的疑问,请<mark>提交工单</mark>寻求更多帮助。

## **5** 文件系统自动断开挂载

#### <span id="page-10-0"></span>问题描述

文件系统与服务器的连接断开,需要重新挂载。

#### 可能原因

没有配置自动挂载,重启服务器后会自动断开。

#### 解决方法

参考[自动挂载文件系统,](https://support.huaweicloud.com/usermanual-sfsturbo/sfsturbo_01_0361.html)在云服务器设置重启时进行自动挂载。

#### 提交工单

如果上述方法均不能解决您的疑问,请<mark>提交工单</mark>寻求更多帮助。

## <span id="page-11-0"></span>**6** 云服务器无法访问文件系统

#### 现象描述

云服务器无法访问文件系统,提示被拒绝,导致该云服务器的所有业务异常。

#### 可能原因

云服务器在强制umount之后,无法挂载。

#### 定位思路

根据可能原因进行故障排查。

#### 解决方法

云服务器在强制**umount**之后,无法重新挂载访问。

- 1. 此问题是云服务器的缺陷,可以通过重启云服务器来解决。
- 2. 重启云服务器后,查看是否能正常挂载和访问文件系统。
	- 是 => 处理结束。
	- 否 => 请联系技术支持。

**7** 文件系统出现异常状态

<span id="page-12-0"></span>目前文件系统异常状态主要为扩容错误,当处于这种状态时,请参考下面处理建议。

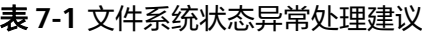

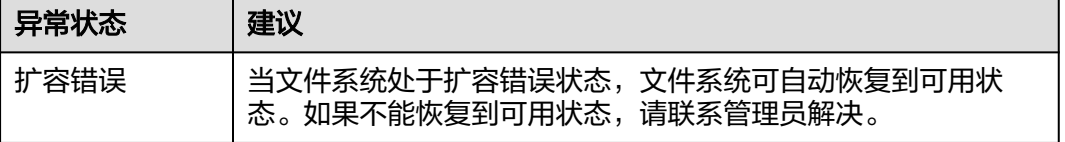

## <span id="page-13-0"></span>**8** 挂载至两种服务器系统的文件系统无法写入

文件系统可以同时挂载至Linux云服务器和Windows云服务器上,但文件系统可能会出 现文件无法写入数据的情况。

#### 现象描述

当将同一个文件系统分别挂载到已创建的Linux云服务器和Windows云服务器后,在 Windows云服务器上无法对在Linux云服务器上创建的文件写入数据。

#### 可能原因

由于共享的NFS文件系统归属于root权限,且无法修改该所属用户。当root权限的UID 和GID分别为0时,才拥有写入权限。通过Windows命令查看,可以查到Windows是通 过UID=-2的用户进行写入,故没有写入权限。

#### 定位思路

需要通过修改注册表将Windows访问NFS时的UID和GID均修改为0。

#### 解决方法

- 步骤1 在计算机"运行"中输入regedit, 打开注册表编辑器。
- 步骤2 进入HKEY LOCAL MACHINE\SOFTWARE\Microsoft\ClientForNFS\CurrentVersion \Default目录。如图**[8-1](#page-14-0)**所示。

数据

<span id="page-14-0"></span>图 **8-1** 进入目录

| đĩ                                                       |              | <b>Registry Editor</b>                |                  |                      |
|----------------------------------------------------------|--------------|---------------------------------------|------------------|----------------------|
| File Edit View Favorites Help                            |              |                                       |                  |                      |
| 44 Computer                                              | ᄉ            | Name                                  | Type             | Data                 |
| HKEY_CLASSES_ROOT                                        |              | ab (Default)                          | REG SZ           | (value not set)      |
| <b>HKEY_CURRENT_USER</b>                                 |              | <b>Big</b> CacheBlocks                | <b>REG_DWORD</b> | 0x00000040 (64)      |
| <b>HKEY_LOCAL_MACHINE</b><br>$\blacktriangle$            | $\equiv$     | <b>210</b> DeleteSymLinks             | REG_DWORD        | 0x00000001 (1)       |
| BCD00000000<br>$\triangleright$ $\lnot$                  |              | <b>BB</b> FirstContact                | REG_DWORD        | 0x00000003 (3)       |
| <b>HARDWARE</b><br>Þ                                     |              | <b>PIP MaxNfsUser</b>                 | <b>REG DWORD</b> | 0x00000020 (32)      |
| <b>SAM</b>                                               |              | <b>Big</b> MountType                  | <b>REG_DWORD</b> | 0x00000001 (1)       |
| <b>SECURITY</b>                                          |              | <b>BB</b> Protocols                   | REG_DWORD        | 0x00455455 (4543573) |
| SOFTWARE<br>⊿ -                                          |              | <b>BU</b> Retransmissions             | REG DWORD        | 0x00000001 (1)       |
| Classes<br>b - 11                                        |              | <b>Bu</b> Timeout                     | REG_DWORD        | 0x00000008 (8)       |
| <b>Clients</b>                                           |              | <b>BUD</b> UseReservedPorts REG_DWORD |                  | 0x00000001 (1)       |
| <b>Cloudbase Solutions</b>                               |              |                                       |                  |                      |
| Microsoft<br>$\mathbf{A}$                                |              |                                       |                  |                      |
| .NETFramework<br>$\triangleright$ $\cdot$ $\blacksquare$ |              |                                       |                  |                      |
| <b>Active Setup</b><br>$D - 1$                           |              |                                       |                  |                      |
| <b>ADs</b>                                               |              |                                       |                  |                      |
| <b>Advanced INF Setup</b>                                |              |                                       |                  |                      |
| <b>ALG</b>                                               |              |                                       |                  |                      |
| AllUserInstallAgent                                      |              |                                       |                  |                      |
| <b>ASP.NET</b>                                           |              |                                       |                  |                      |
| Assistance                                               |              |                                       |                  |                      |
| AuthHost                                                 |              |                                       |                  |                      |
| <b>BestPractices</b>                                     |              |                                       |                  |                      |
| BidInterface                                             |              |                                       |                  |                      |
| Chkdsk                                                   |              |                                       |                  |                      |
| <b>ClientForNFS</b><br>◢┈▙                               |              |                                       |                  |                      |
| 4 - CurrentVersion                                       |              |                                       |                  |                      |
| 4 Default                                                |              |                                       |                  |                      |
| <b>Example 2</b> RegNotify                               |              |                                       |                  |                      |
| <b>D</b> Users                                           |              |                                       |                  |                      |
| COM3                                                     |              |                                       |                  |                      |
| <b>Command Processor</b>                                 |              |                                       |                  |                      |
| Cryptography                                             |              |                                       |                  |                      |
| <b>CTF</b>                                               |              |                                       |                  |                      |
| <b>DataAccess</b>                                        | $\checkmark$ |                                       |                  |                      |
| <b>DevDiv</b><br>$\,<\,$<br>$\rightarrow$<br>Ш           |              |                                       |                  |                      |
| <b>OCAL MAGUINIEVOOETIMADEVMC</b><br><b>CALCUI</b>       |              | <b>CONTRACTOR</b>                     |                  |                      |

Computer\HKEY\_LOCAL\_MACHINE\SOFTWARE\Microsoft\ClientForNFS\CurrentVersion\Default

步骤3 右键选择"新建 > DWORD值",添加AnonymousUid, AnonymousGid两个值, 设 置值为0。如图**8-2**所示。

#### 图 **8-2** 添加值

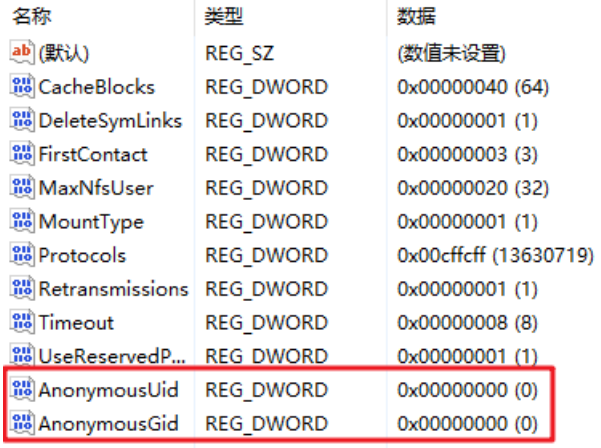

步骤**4** 完成修改注册表后,重启服务器方可生效。

**----**结束

### **9** 文件系统写入失败

#### <span id="page-15-0"></span>现象描述

仅挂载至一种服务器系统的文件系统出现写入数据失败的情况。

#### 可能原因

服务器的安全组配置不正确,需要与文件系统通信的端口未开放。

#### 定位思路

前往安全组控制台查看目标服务器的端口开放情况,并正确配置。

#### 解决方法

- 步骤**1** 登录弹性云服务器控制台。
	- 1. 登录管理控制台。
	- 2. 单击管理控制台左上角的 <sup>V</sup>, 选择区域。
	- 3. 选择"服务列表 > 计算 > 弹性云服务器"。
- 步骤**2** 单击左侧导航树中的"弹性云服务器",在服务器界面选择目标服务器。进入目标服 务器详情。
- 步骤**3** 选择"安全组"页签,选择目标安全组,弹性云服务器界面单击列表左侧"配置规 则"。
- 步骤**4** 在安全组界面,选择"入方向规则"页签,单击"添加规则",弹出"添加入方向规 则"对话框,如图**[9-1](#page-16-0)**所示。安全组端口开放规则如下:

为了确保SFS Turbo能够被您的弹性云服务器访问,在成功创建SFS Turbo后,系统将 自动放通SFS Turbo中NFS协议需要的安全组端口,以免文件系统挂载失败。NFS协议 所需要入方向的端口号为111、2049、2051、2052、20048。SMB协议所需要的端口 号为445。如您需要修改开放的端口,可以前往"网络控制台 > 访问控制 > 安全组" 找到目标安全组进行修改即可。

推荐SFS Turbo实例使用单独的安全组,与业务节点隔离。

#### <span id="page-16-0"></span>图 **9-1** 添加入方向规则

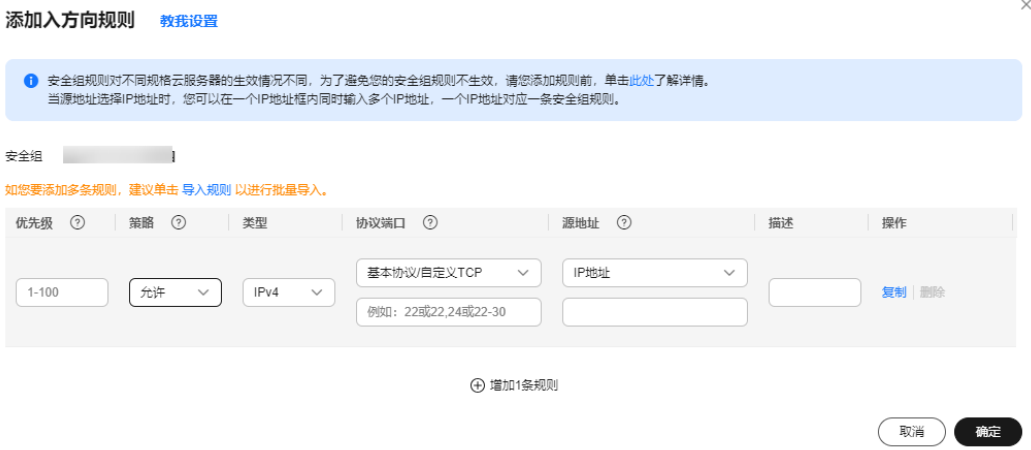

步骤**5** 单击"确定",完成安全组配置。重新访问文件系统进行验证。

#### **----**结束

### <span id="page-17-0"></span>**10** 文件系统挂载时提示 **wrong fs type, bad option**

#### 现象描述

使用mount命令将文件系统挂载至Linux云服务器时,提示wrong fs type, bad option。

#### 可能原因

Linux云服务器系统未安装NFS客户端,用户在执行挂载命令前未自行安装nfs-utils软 件包。

#### 定位思路

安装所需的nfs-utils软件包即可。

#### 解决方法

#### 说明

以下步骤中的命令是以CentOS、Red Hat、Oracle Enterprise Linux、SUSE、Euler OS、Fedora 或OpenSUSE系统为例,其他操作系统执行命令可参考挂载**NFS**[文件系统到云服务器](https://support.huaweicloud.com/usermanual-sfsturbo/sfsturbo_01_0361.html) (**[Linux](https://support.huaweicloud.com/usermanual-sfsturbo/sfsturbo_01_0361.html)**)。

步骤**1** 登录云服务器,查看nfs-utils是否已安装。执行如下命令,如果没有结果表示未安装。 **rpm -qa|grep nfs**

图 **10-1** 查看是否已安装软件包

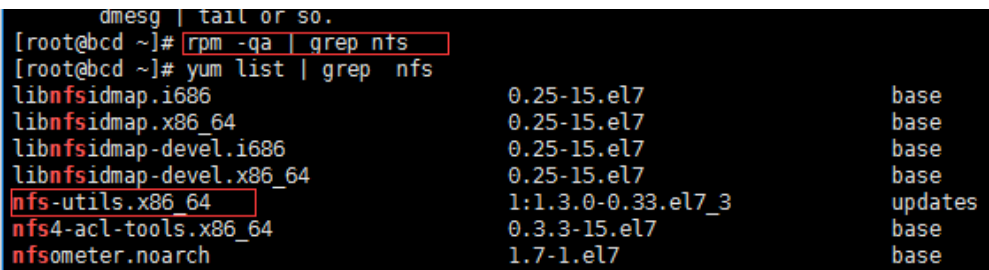

步骤**2** 执行如下命令,安装nfs-utils软件包。

**yum -y install nfs-utils**

图 **10-2** 执行安装命令

```
[rootedcd ~]# yum -y install nfs-utils.x86_64<br>Loaded plugins: fastestmirror<br>Loading mirror speeds from cached hostfile
Resolving Dependencies
esovving Dependencies<br>--> Running transaction check<br>--> Package nfs-utils.x86_64 1:1.3.0-0.33.el7_3 will be installed<br>--> Processing Dependency: libtirpc >= 0.2.4-0.7 for package: 1:nfs-utils-1.3.0-0.33.el7_3.x86_64<br>--> Pr
```
图 **10-3** 安装成功

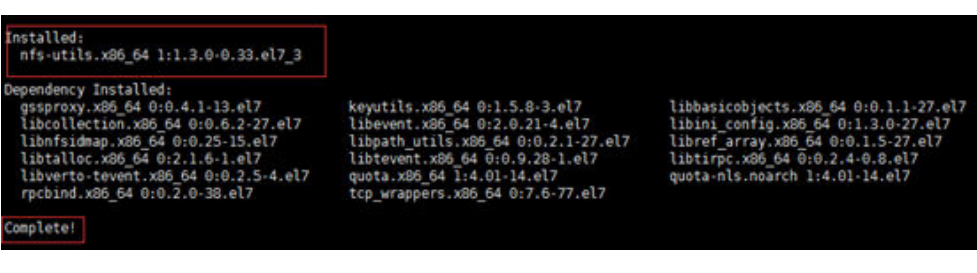

步骤**3** 重新执行挂载命令。将文件系统挂载到云服务器上。 **mount -t nfs -o vers=3,timeo=600,noresvport,nolock,tcp** 挂载地址 本地路径

**步骤4** 挂载完成后,执行如下命令,查看已挂载的文件系统。

**mount -l**

如果回显包含如下类似信息,说明挂载成功。 example.com:/share-xxx on /local\_path type nfs (rw,vers=3,timeo=600,nolock,addr=)

**----**结束